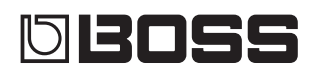

# RC-202 LOOP STATION

亖

Parameter Guide

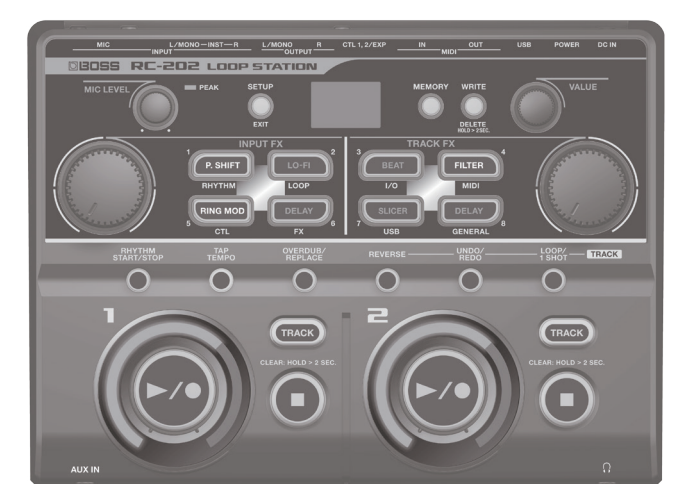

### **Contents**

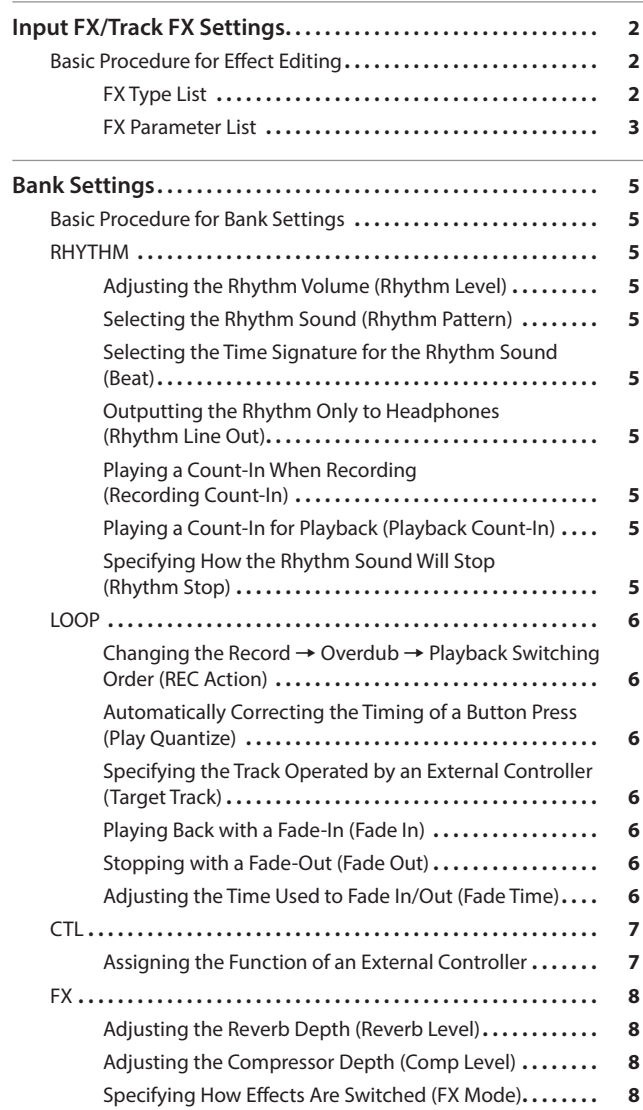

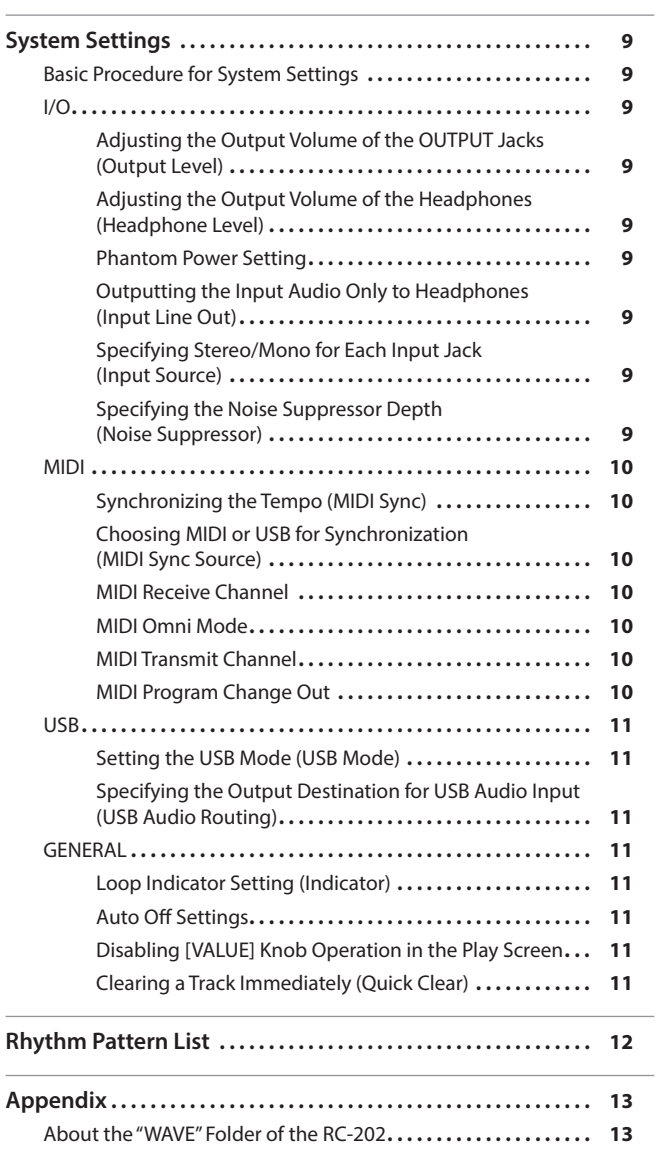

# <span id="page-1-0"></span>Basic Procedure for Effect Editing

- **1. Press the [P. SHIFT]–[DELAY] button to make it blink.**
- **2. Turn the [VALUE] knob to select the FX type.**
- **3. Press the [VALUE] knob to select the parameter; then turn the [VALUE] knob to adjust the value.**
- **4. Press the [SETUP] (EXIT) button to return to the Play screen.**

### FX Type List

The parameters that are shown differ depending on the FX type that is selected.

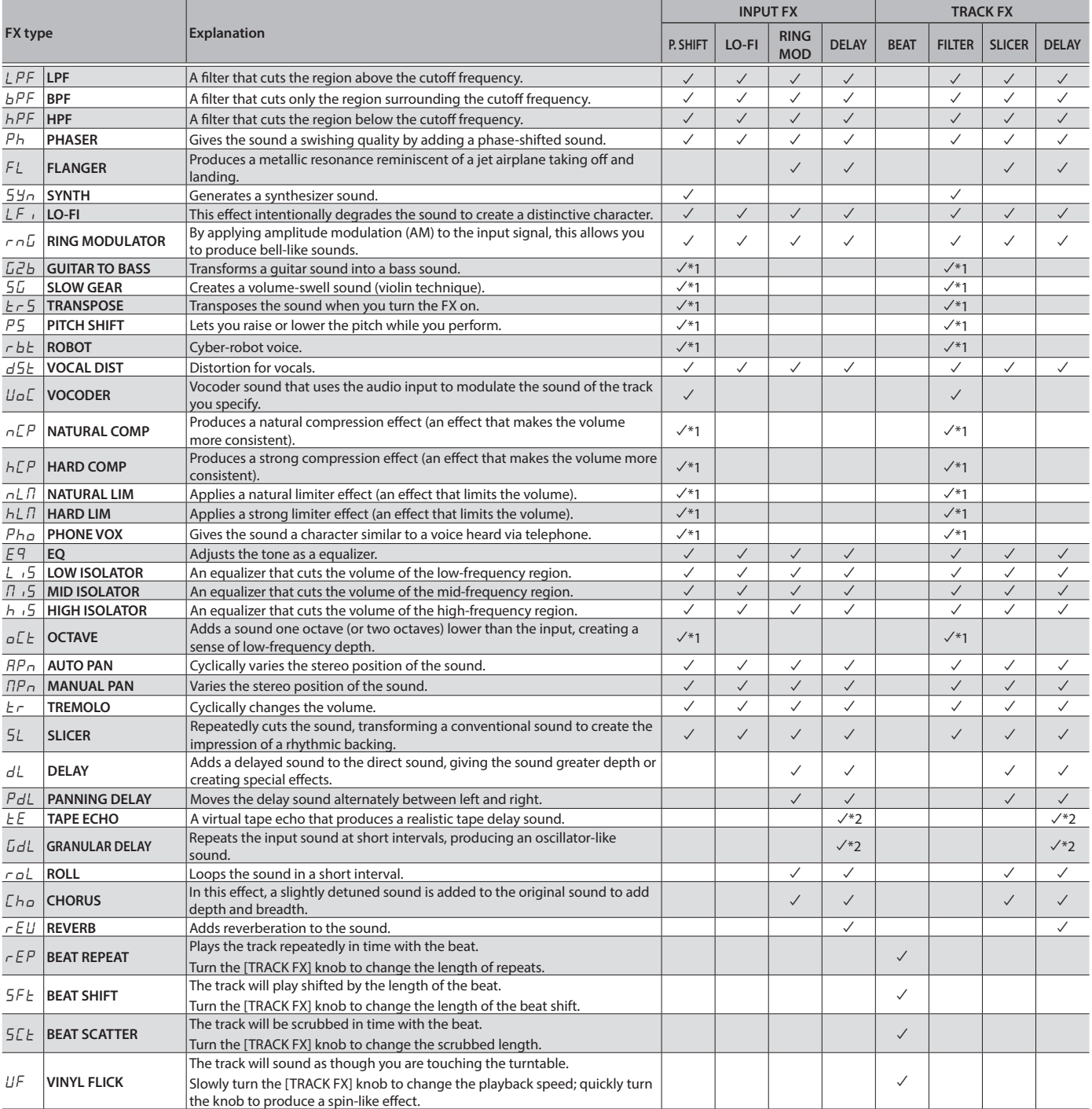

\* Effects "\*1" and "\*2" cannot be both used simultaneously as an input FX and a track FX respectively.

\* Pitch-detection effects (GUITAR TO BASS, PITCH BEND, ROBOT) don't work correctly with chords. Nor will they work correctly when applied to multiple tracks as a track FX, since multiple sounds are mixed.

# <span id="page-2-0"></span>FX Parameter List

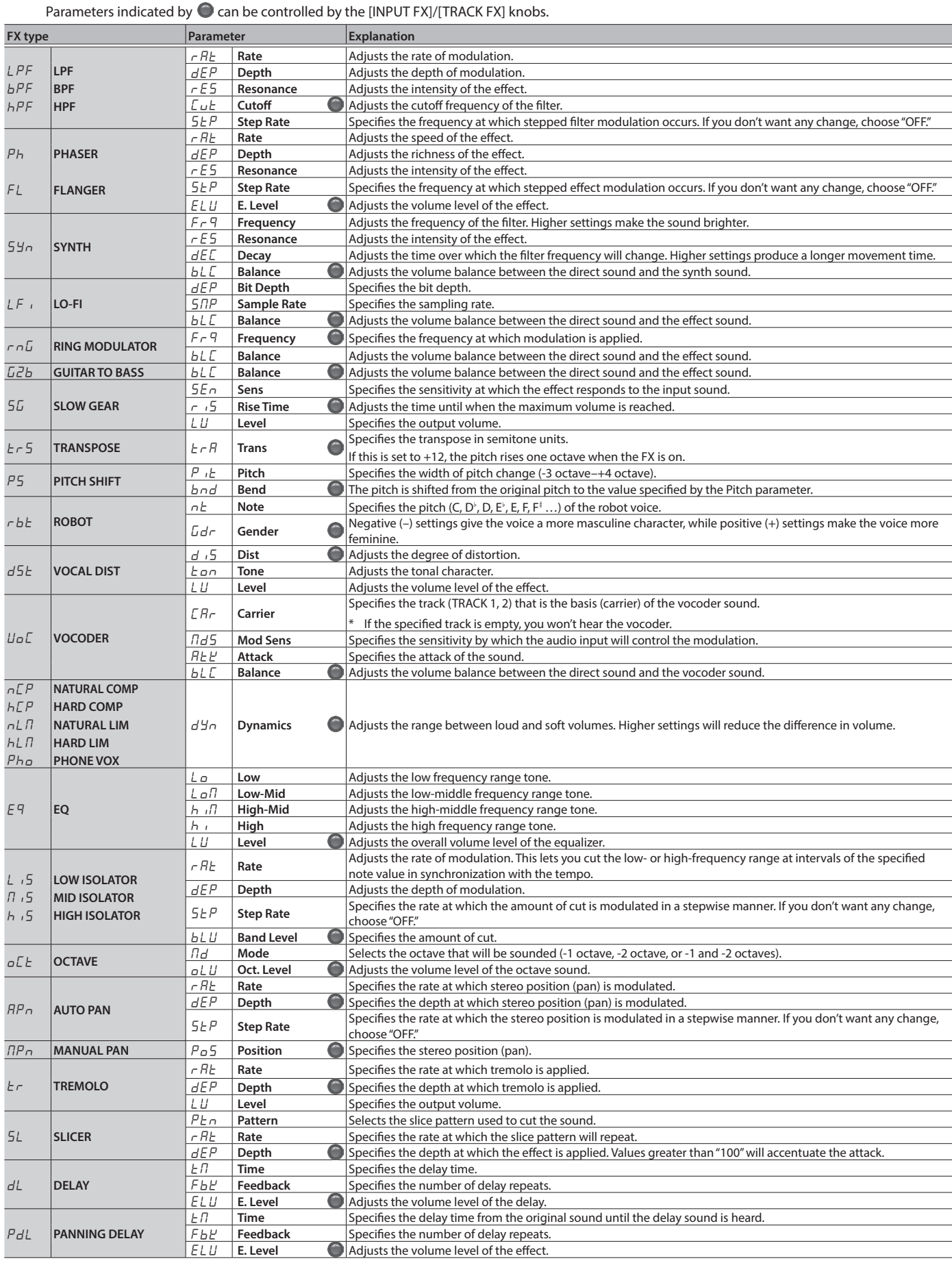

### Input FX/Track FX Settings

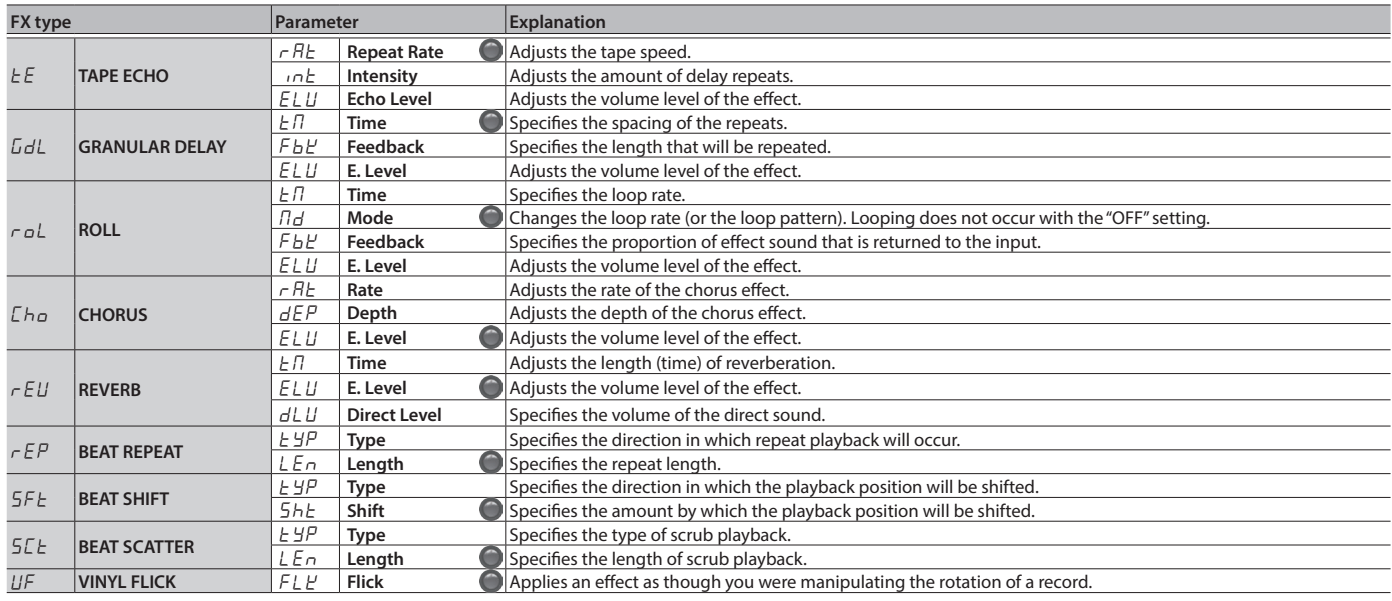

## $" \neg B \not\sqsubset$  (Rate)" parameter values

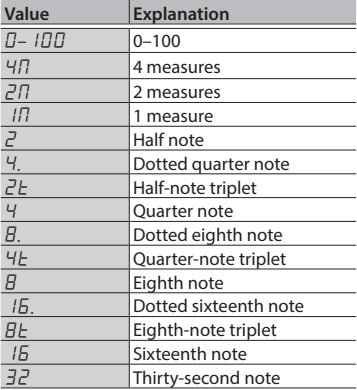

## " $E \Pi$  (Time)" parameter values

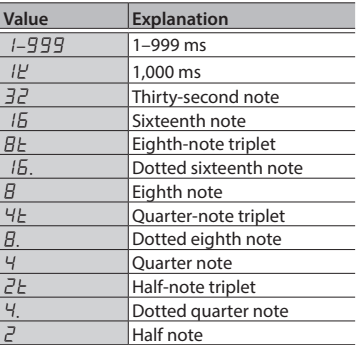

# <span id="page-4-0"></span>Basic Procedure for Bank Settings

- **1. Select the bank for which you want to make settings.**
- **2. Press the [SETUP] (EXIT) button.**
- **3. Press a button to select the category of settings that you want to make.**

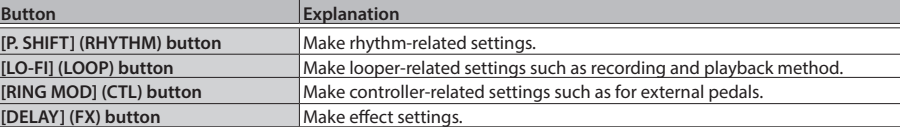

- **4. Press the [VALUE] knob to select a parameter, and turn the [VALUE] knob to edit the value.**
- **5. Press the [SETUP] (EXIT) button to return to the Play screen.**

# RHYTHM

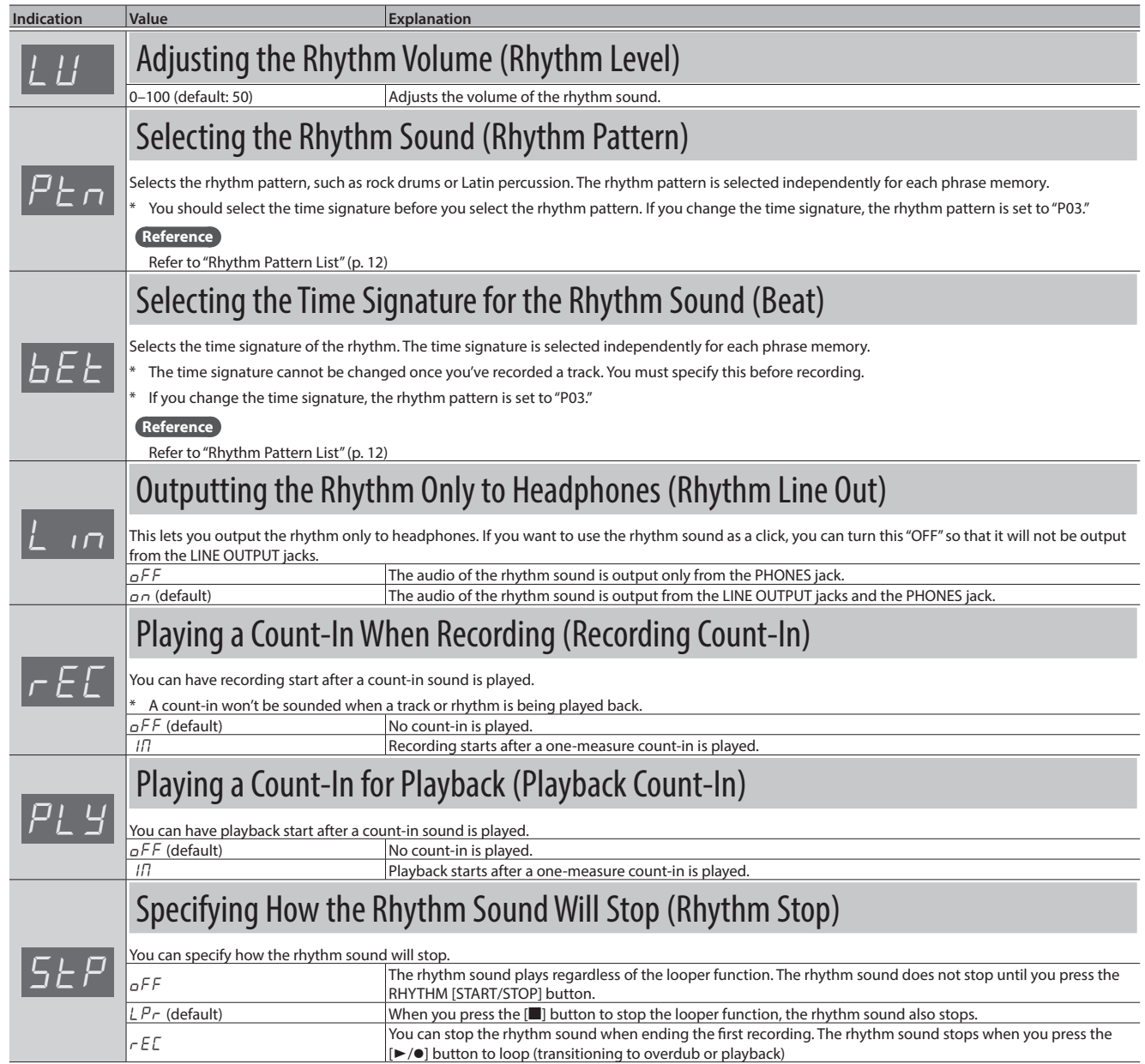

### <span id="page-5-0"></span>Bank Settings

<span id="page-5-1"></span>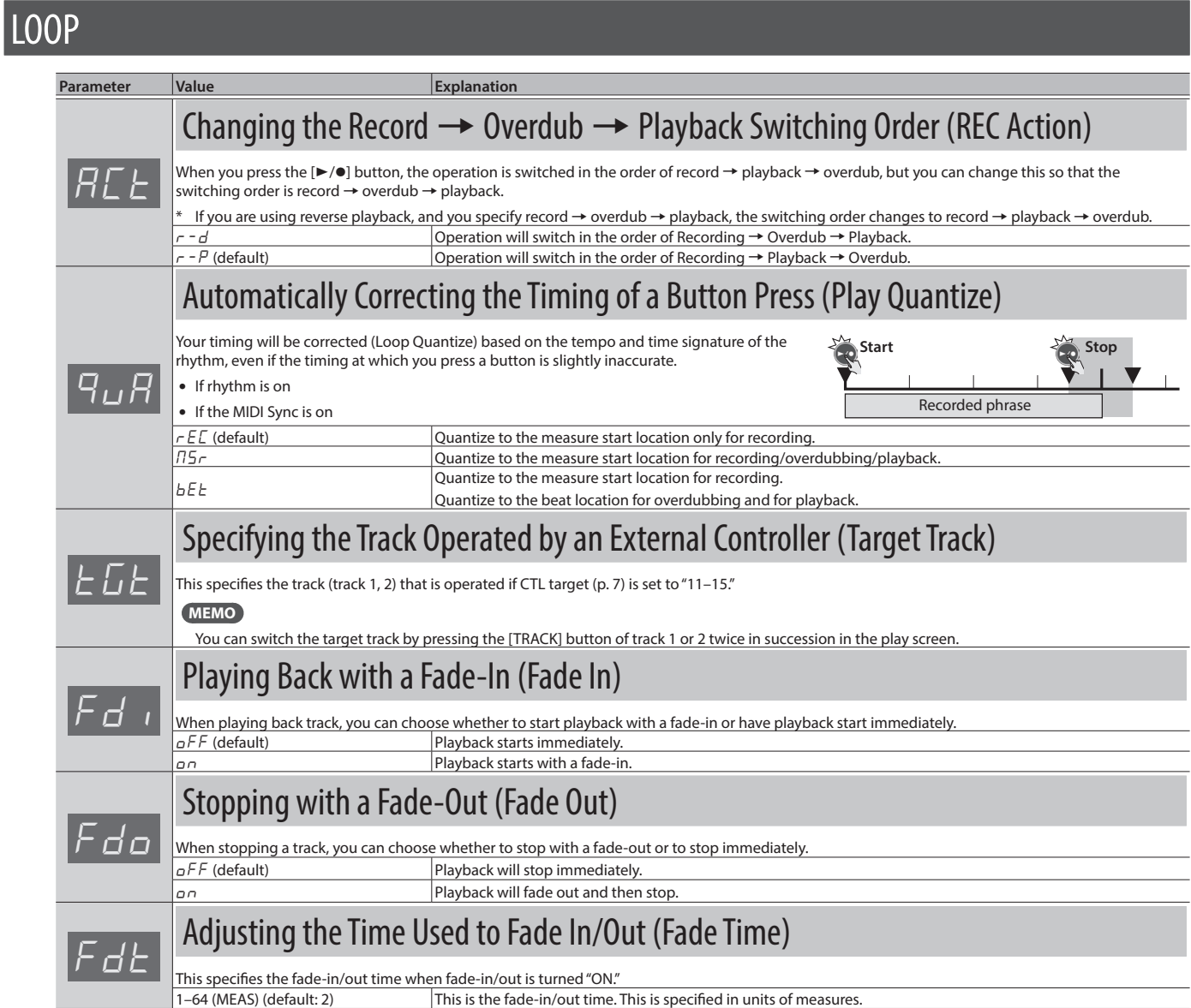

# <span id="page-6-0"></span>**CTL**

## Assigning the Function of an External Controller

Here's how to assign the function of an external pedal (expression pedal, footswitch) that's connected to the RC-202. You can also assign a control change message from an external MIDI device (such as the FC-300).

 $\frac{1}{2}$ 

..................................

. . . . . . . . . . . . .

#### **1. Select the bank for which you want to make assignments.**

- **2. Press the [SETUP] (EXIT) button.**
- **3. Press the [RING MOD] (CTL) button.**

## Controller settings (CTL Source)

#### **4. Press the [VALUE] knob to select the controller that you want to assign.**

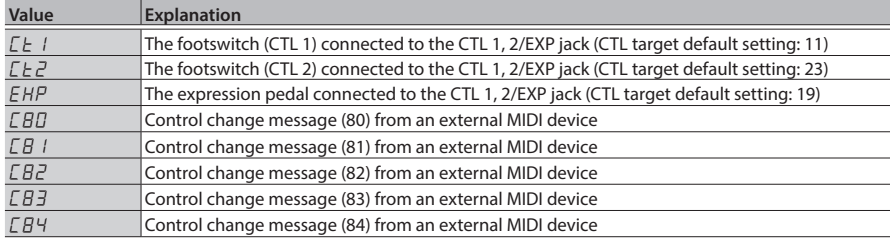

### <span id="page-6-1"></span>Specify control target (CTL Target)

#### **5. Turn the [VALUE] knob to select the assignment target.**

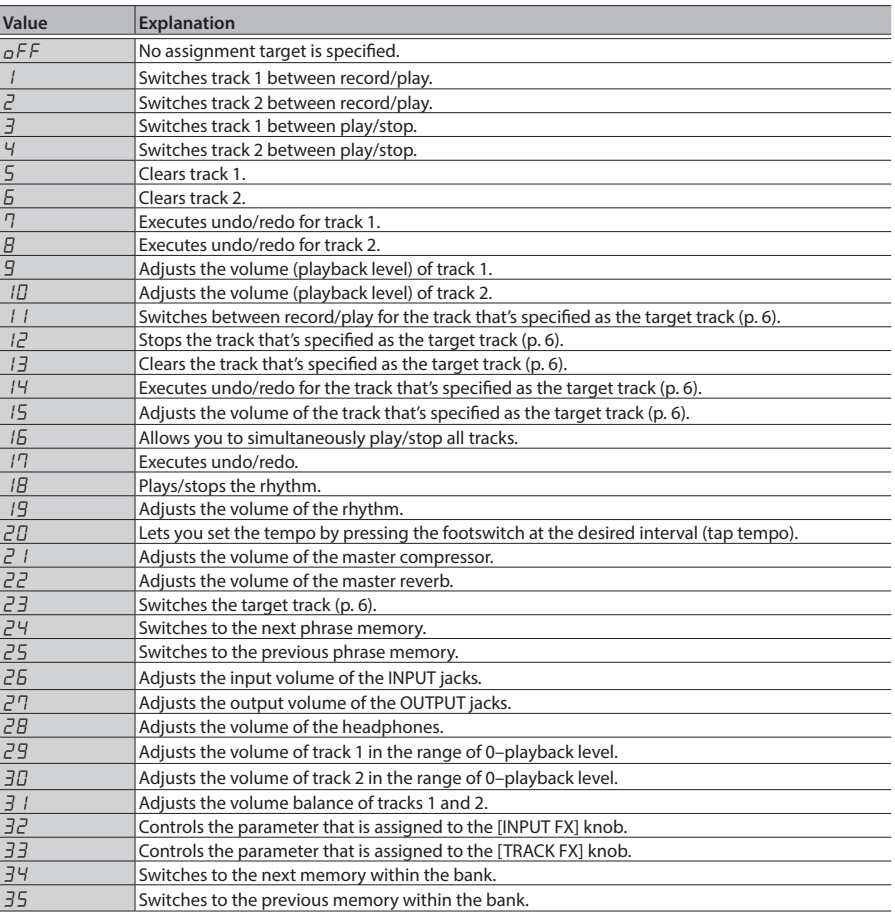

**6. Press the [SETUP] (EXIT) button to return to the Play screen.**

### <span id="page-7-0"></span>Bank Settings

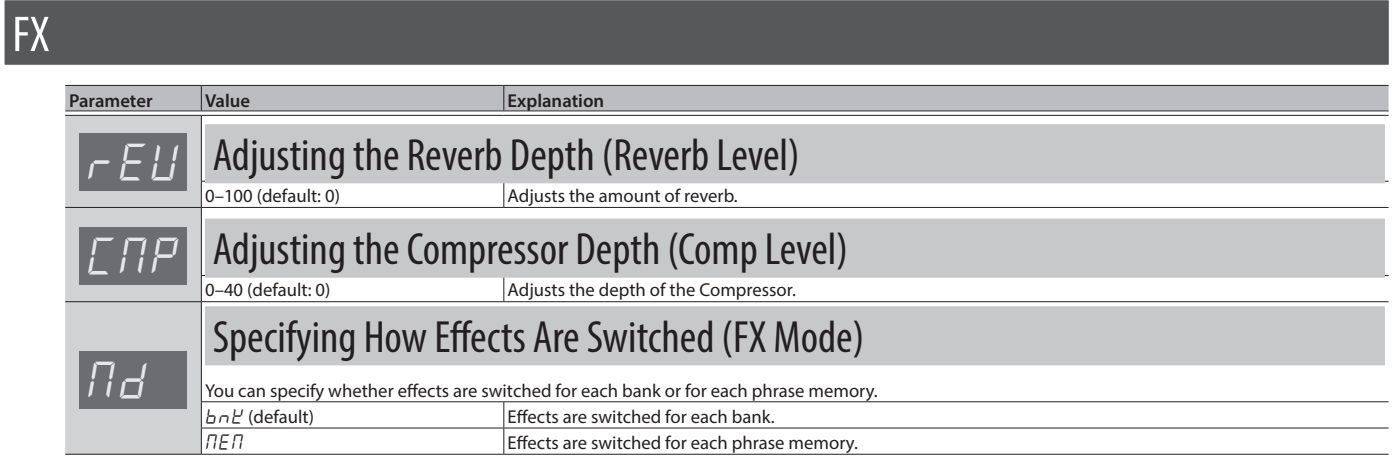

# <span id="page-8-0"></span>Basic Procedure for System Settings

#### **1. Press the [SETUP] (EXIT) button.**

#### **2. Press a button to select the category of settings that you want to make.**

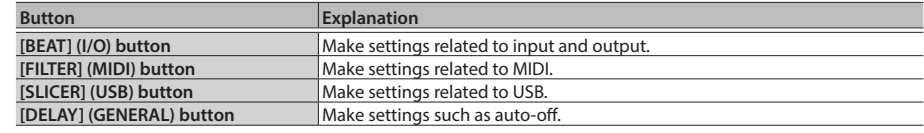

- **3. Press the [VALUE] knob to select a parameter, and turn the [VALUE] knob to edit the value.**
- **4. Press the [SETUP] (EXIT) button to return to the Play screen.**

#### I/O **Parameter Value Explanation**  $\overline{O}$   $\overline{O}$  and  $\overline{O}$  and  $\overline{O}$  and  $\overline{O}$  at put volume of the OUTPUT Jacks (Output Level) 0–100 (default: 50) Adjusts the output volume from the OUTPUT jacks. Adjusting the Output Volume of the Headphones (Headphone Level) 0–100 (default: 50) Adjusts the output volume from the headphone jack **Phantom Power Setting** If you are using a condenser mic that requires a phantom power supply, turn phantom power "ON."<br> $\sigma$ FF (default) Phantom power is off. Phantom power is on.  $\overline{L}$ Outputting the Input Audio Only to Headphones (Input Line Out) This setting lets you output the input audio only through headphones. If you don't want the input audio to be output from the OUTPUT jacks, turn this  $^{\prime\prime}$ OFF."<br> $a$ FF  $\overline{OFF}$  The input audio is output only from the PHONES jack<br> $\overline{O}$  (default) The input audio is output from the OUTPUT jacks and The input audio is output from the OUTPUT jacks and the PHONES jack.  $5<sub>c</sub>$ Specifying Stereo/Mono for Each Input Jack (Input Source) This setting lets you specify whether the input jacks are used as stereo (ST) or as mono (MON). For example if you specify "MON," you can connect a different guitar to each of the INPUT INST L/MONO and R jacks. Ron Mono Mono Stereo  $\overline{B}$  Specifying the Noise Suppressor Depth (Noise Suppressor) The noise suppressor is an effect that suppresses noise. Adjust it as appropriate for the amount of noise. Increase this value if there is more noise, and decrease it if there is less noise. Adjusts the depth of the noise suppressor

# <span id="page-9-0"></span>MIDI

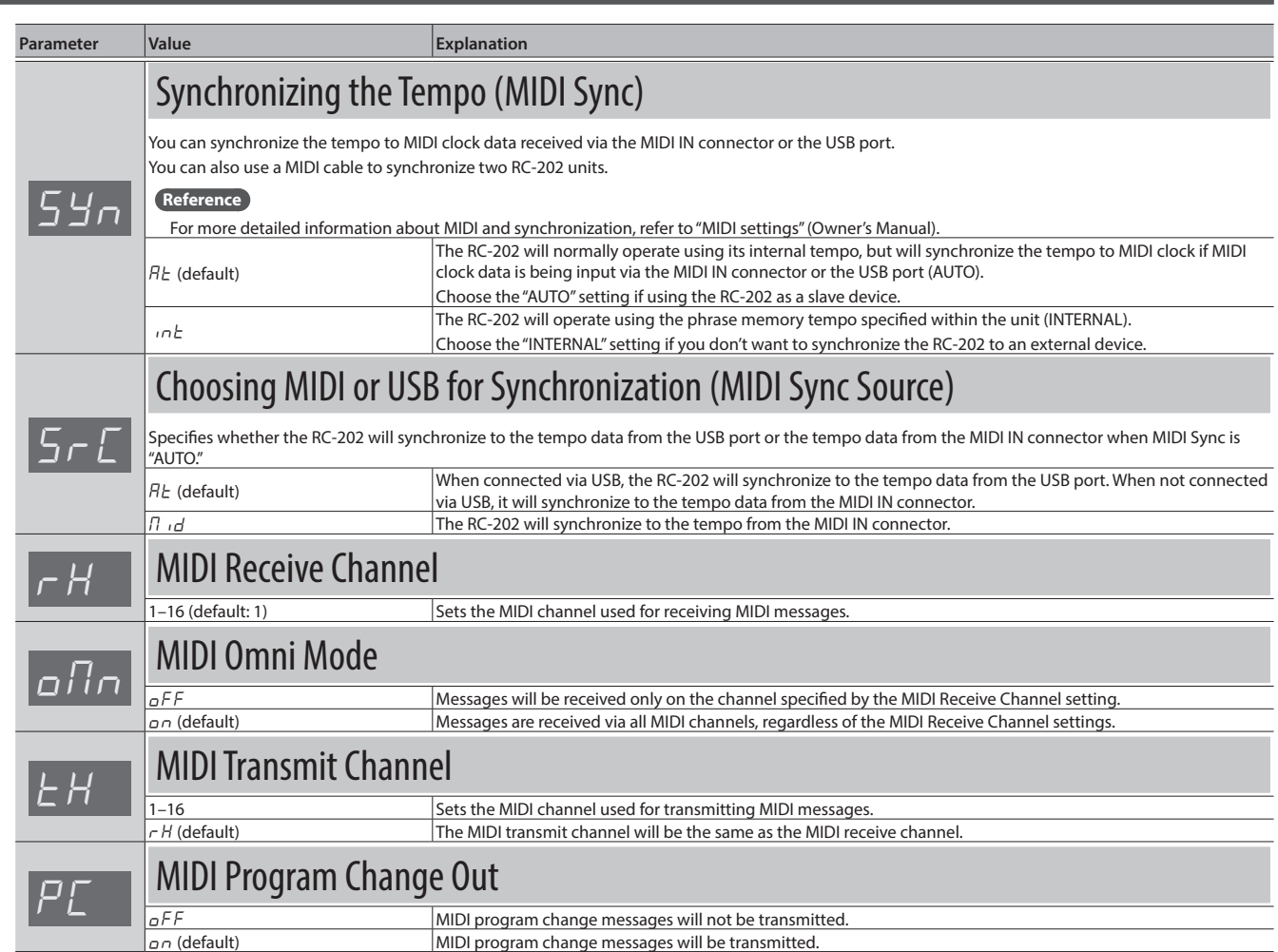

<span id="page-10-0"></span>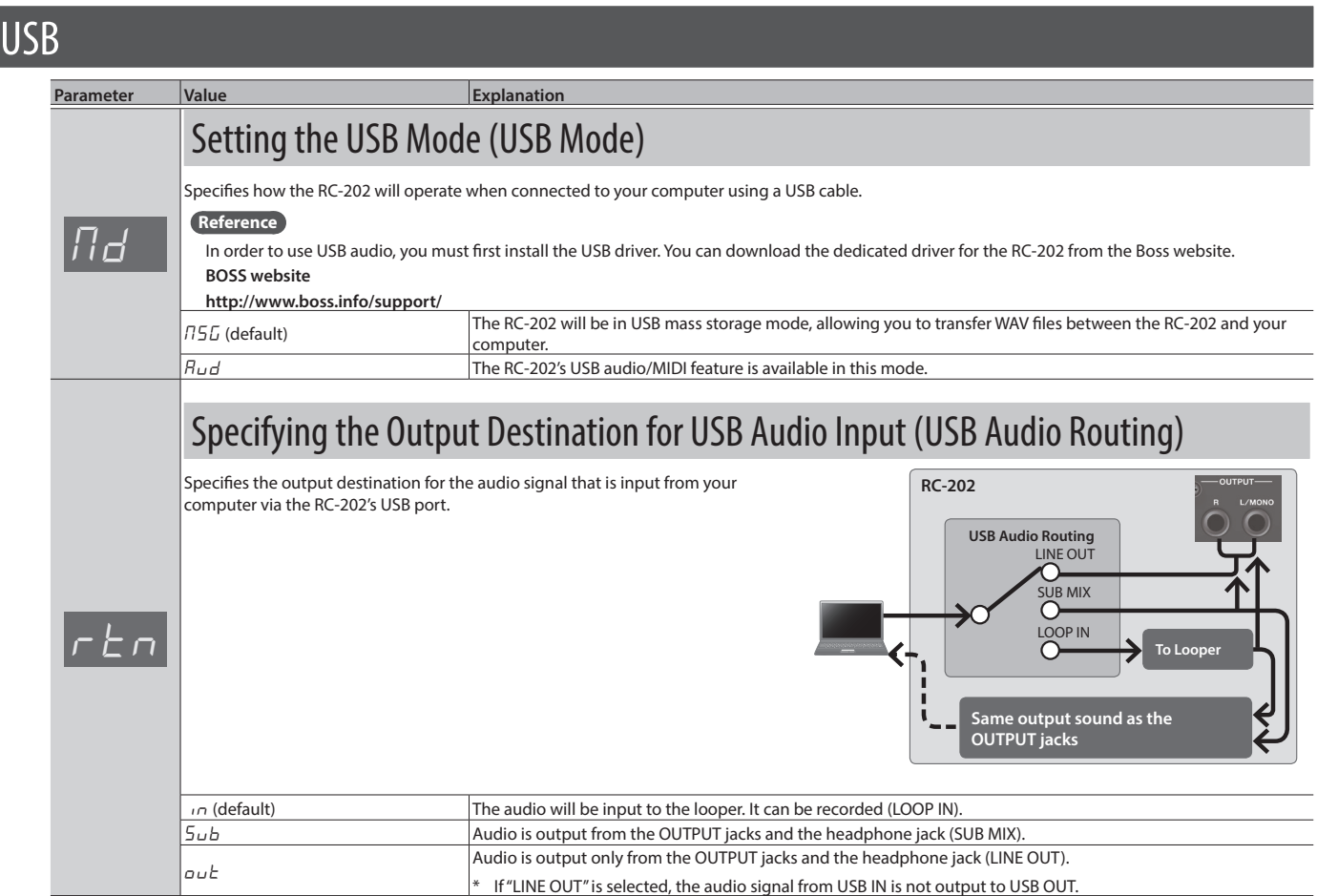

# GENERAL

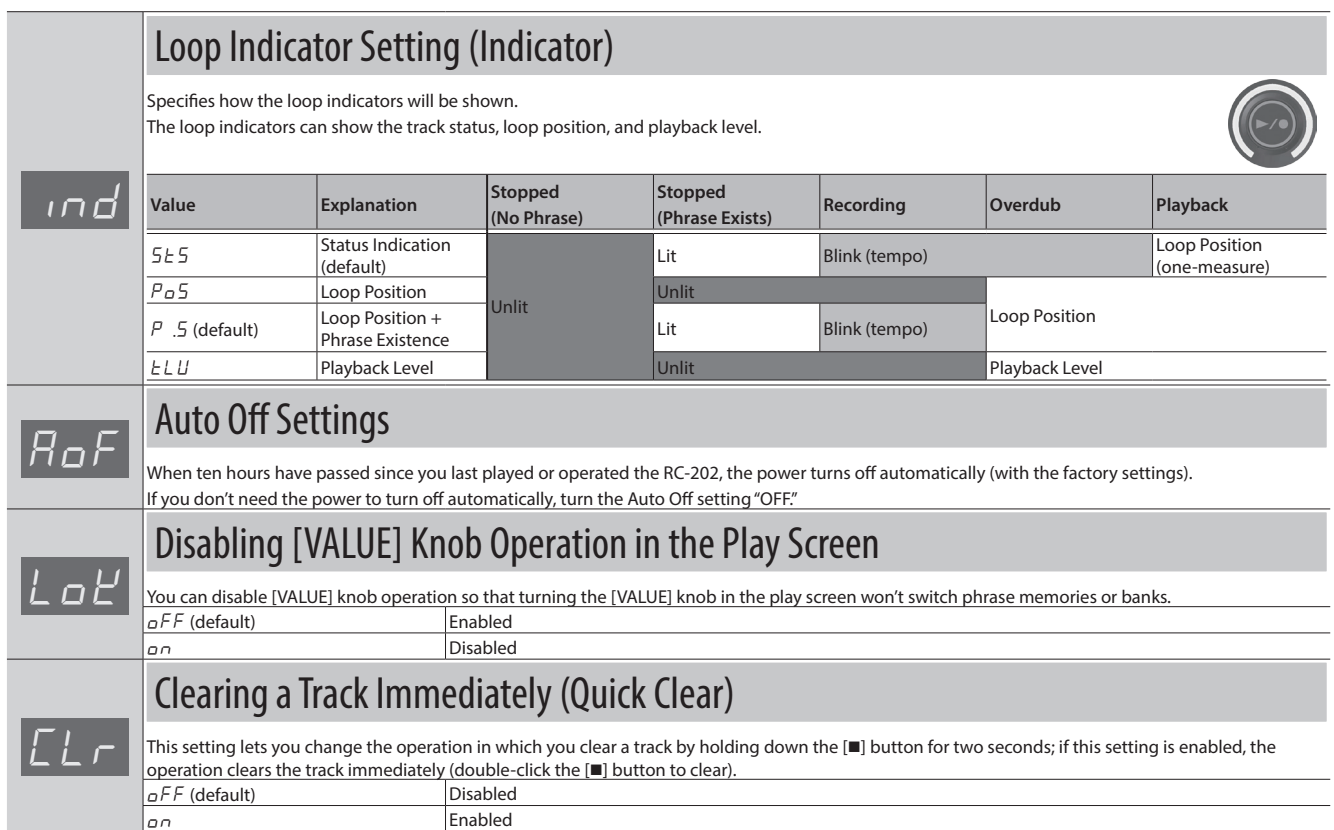

# <span id="page-11-1"></span><span id="page-11-0"></span>Rhythm Pattern List

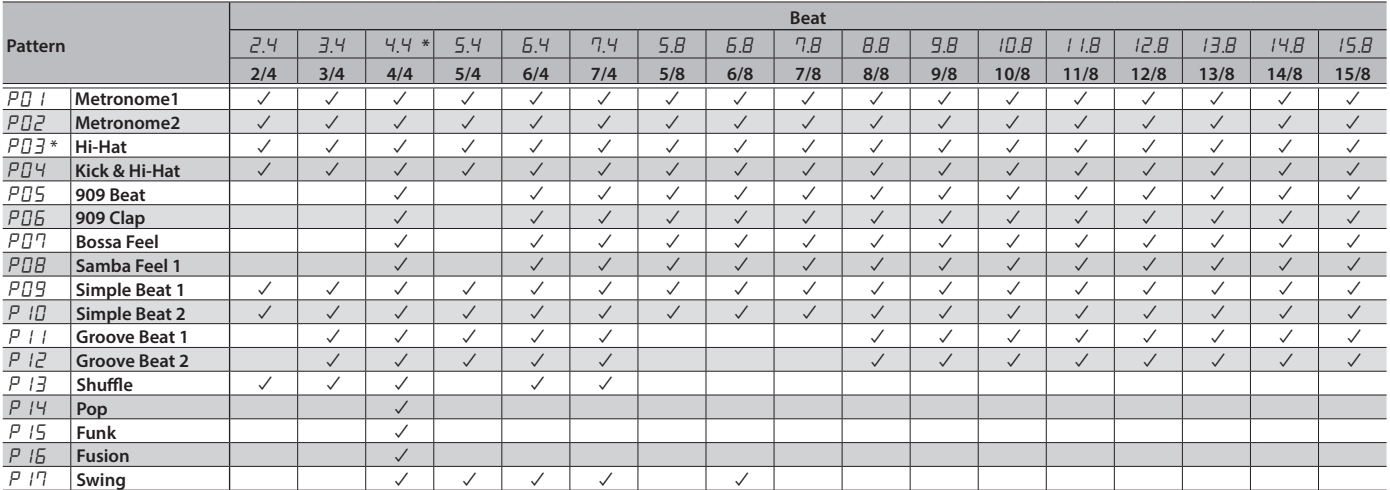

\* " \* " is the default value

\* You should select the time signature before you select the rhythm pattern. If you change the time signature, the rhythm pattern is set to "P03."

<span id="page-12-0"></span>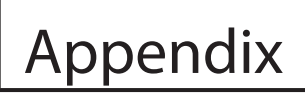

# About the "WAVE" Folder of the RC-202

If you want to load individual WAV files from your computer into the phrase memory of the RC-202, connect the RC-202 to your computer and copy the files into the "ROLAND"-"WAVE" folder of the BOSS\_RC-202 drive.

#### **Reference**

For details on how to load files into the RC-202, refer to "Using USB to Exchange Files with Your Computer (USB Mass Storage)" (Owner's Manual).

## How the "WAVE" folder is organized

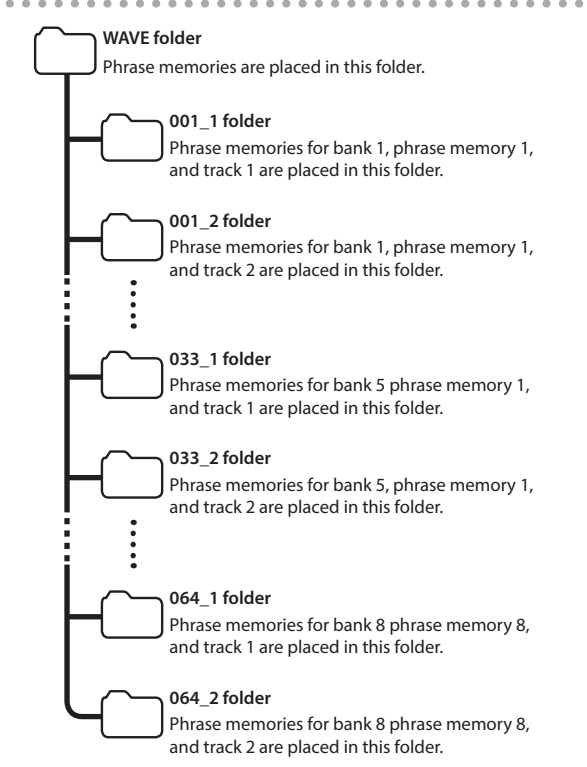

. . . . . . . .

 $\begin{array}{cccccccccc} \bullet & \bullet & \bullet & \bullet & \bullet & \bullet & \bullet \end{array}$